## Address tab

The **Address** tab is dedicated to adding, editing, or deleteing hyperlinks to webpages and other external resources.

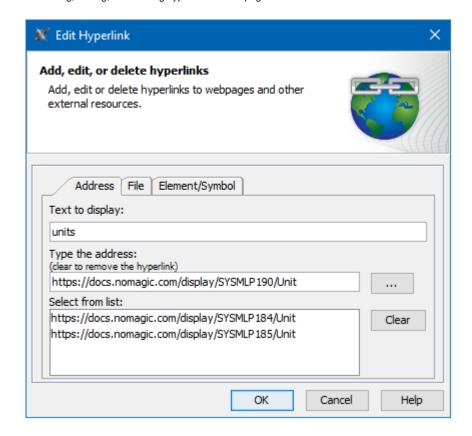

The example of the Address tab in the Edit Hyperlink dialog. The text "units" links to the unit description in the NoMagic documentation.

All boxes and buttons of the  ${\bf Address}$  tab are described in the table below.

| Name                           | Description                                                                                                    |
|--------------------------------|----------------------------------------------------------------------------------------------------|
| Text to<br>display<br>box      | Shows the text that will be displayed as a hyperlink. If you select the text before opening this dialog, you will see that text in this box. If you change the displayed text in this box, it will be changed in the HTML text field too. If this field is empty, you can type a text and it will be added in the HTML text field. |
|                                | It is available only when adding a hyperlink on text.                                                                                                    |
| Type the address               | Allows you to type or paste the hyperlink address.                                                                                                    |
| Select<br>from list<br>box     | Displays all previously used hyperlinks. You can select them to fill in the <b>Type the address</b> box.                                                                                                    |
|                                | Opens the hyperlink in the web browser specified in the <b>Text to display</b> box.                                                                                                    |
| The <b>Clear</b><br>button     | Deletes all previously used hyperlinks from the <b>Select from list</b> box.                                                                                                    |
| The <b>Active</b><br>check box | Activates the hyperlink if selected. It is available only when adding a hyperlink on element or entire diagram.  Active check box rule one hyperlink can be active. By default the last added hyperlink is active.                                                                                                    |

- Edit Hyperlink dialog
   Address tab
   File tab
   Element Symbol tab

   Hyperlinks in texts
   Default settings of hyperlinks to model elements

   Hyperlinks on elements

   Opening hyperlinks
   Selecting referenced element in Containment tree
- Managing hyperlinksLinking model elements to OSLC resources